# Logging

## Default logger, enabling and disabling

By default, WebSDK functions log will be displayed to the browser console with INFO level

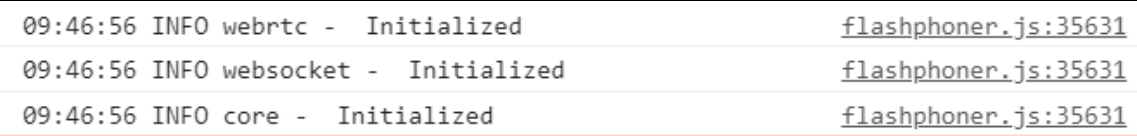

Since build [0.5.28.2753.131](https://flashphoner.com/downloads/builds/flashphoner_client/wcs_api-2.0/flashphoner-api-0.5.28.2753-05cb5bd98284023059980d7e9e7727ca4091e22c.tar.gz) (the source code is available on GitHub by tag [05cb5bd](https://github.com/flashphoner/flashphoner_client/tree/05cb5bd)), logging can be fully disabled while API initializing

```
Flashphoner.init({flashMediaProviderSwfLocation: '../../../../media-
provider.swf', logger: null});
```
or in an application code by the following function call

Flashphoner.getLogger().setEnableLogs(false);

Then, logging can be enabled again if necessary

```
Flashphoner.getLogger().setEnableLogs(true);
```
# Log level adjusting

Logging level can be changed while API initializing

```
Flashphoner.init({flashMediaProviderSwfLocation: '../../../../media-
provider.swf', logger: {severity: "WARN"}});
```
or in an application code by the following function call

Flashphoner.getLogger().setLevel("WARN");

The following logging levels are supported:

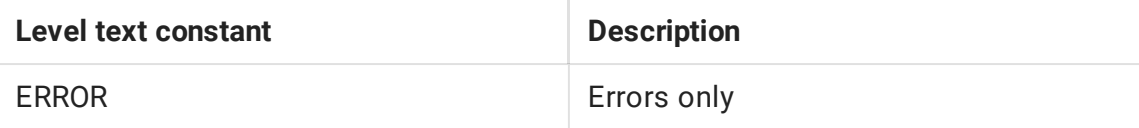

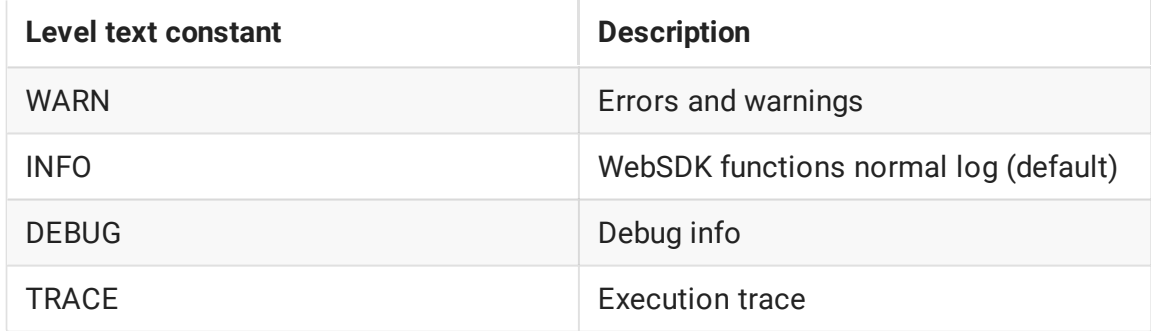

#### Push logs to the server

By default, client logs will no be pushed to the server. This feature can be enabled if necessary while API initializing

```
Flashphoner.init({flashMediaProviderSwfLocation: '../../../../media-
provider.swf', logger: {push: true}});
```
or in an application code by the following function call

```
Flashphoner.getLogger().setPushLogs(true);
```
In this case client logs will be sent to WCS server via Websocket connection and will be passed to backend using [REST](https://docs.flashphoner.com/display/WCS52EN/REST+Hooks) hook /pushLogs:

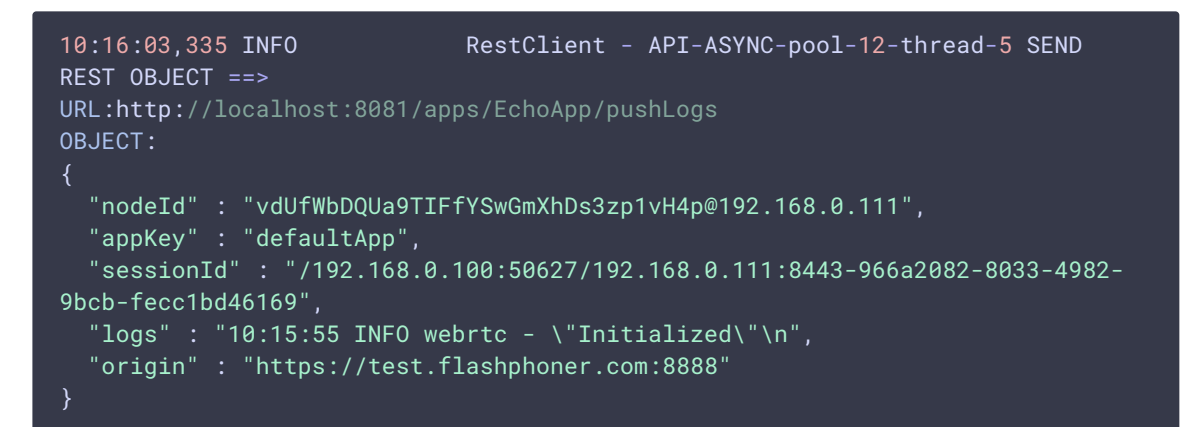

On Websocket connection closing, client logs will be written to server logs:

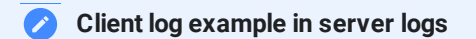

 $\overline{\phantom{0}}$ 

## Using custom logger

Since build [0.5.28.2753.131](https://flashphoner.com/downloads/builds/flashphoner_client/wcs_api-2.0/flashphoner-api-0.5.28.2753-05cb5bd98284023059980d7e9e7727ca4091e22c.tar.gz) (the source code is available on GitHub by tag [05cb5bd](https://github.com/flashphoner/flashphoner_client/tree/05cb5bd)), a custom logger can be defined:

```
var customLogger = {
  error: function (text) {
      console.log("custom logger: ERROR:",text);
  },
  warn: function (text) {
      console.log("custom logger: WARN:",text);
  info: function (text) {
      console.log("custom logger: INFO:",text);
  },
  debug: function (text) {
      console.log("custom logger: DEBUG:",text);
  trace: function (text) {
      console.log("custom logger: TRACE:",text);
  }
```
and can be enabled while API initializing

```
Flashphoner.init({flashMediaProviderSwfLocation: '../../../../media-
provider.swf', logger: {customLogger: customLogger}});
```
or in an application code by the following function call

Flashphoner.getLogger().setCustomLogger(customLogger);

The custom logger example above will display to the browser console

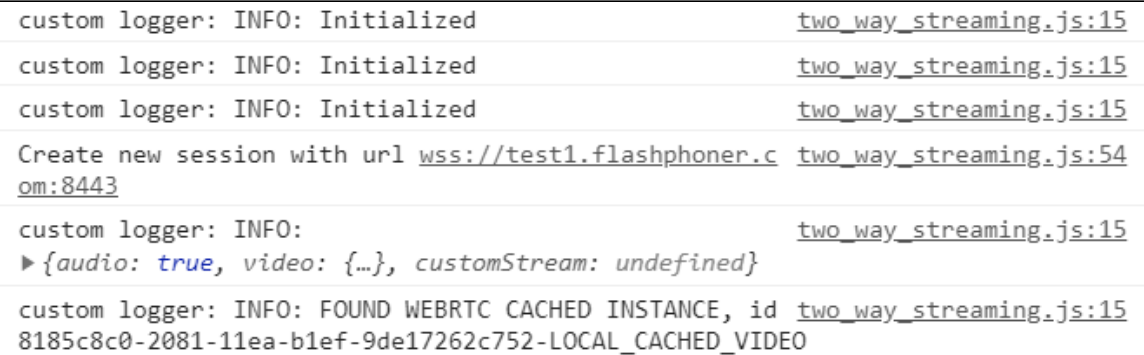

Logging enabling, disabling, level adjusting and pushing logs to the server work for custom logger as well as for default logger.

#### A separate logger parameters for session, stream or call

Since WebSDK build [2.0.215](https://flashphoner.com/downloads/builds/flashphoner_client/wcs_api-2.0/flashphoner-api-2.0.215-db1649d0a44c62d456569fb979d0583ca1807618.tar.gz) it is possible to set a separate logger parameters not only for application, but also for every session, stream or call. In this case, every object uses its own logger instance. For example, let's create a separate custom loggers for stream publishing and playback in Two Way Streaming application:

1. Define custom loggers for publishing

```
var publishCustomLogger = \{error: function (text) {
      console.log("publish: ERROR:",text);
  },
  warn: function (text) {
      console.log("publish: WARN:",text);
  info: function (text) {
      console.log("publish: INFO:",text);
  },
  debug: function (text) {
      console.log("publish: DEBUG:",text);
  trace: function (text) {
      console.log("publish: TRACE:",text);
   }
};
```
and playback

```
var playCustomLogger = {
  error: function (text) {
      console.log("play: ERROR:",text);
  },
  warn: function (text) {
      console.log("play: WARN:",text);
  info: function (text) {
      console.log("play: INFO:",text);
  debug: function (text) {
      console.log("play: DEBUG:",text);
   },
  trace: function (text) {
      console.log("play: TRACE:",text);
};
```
2. Set custom logger option when creating Stream objects for publishing

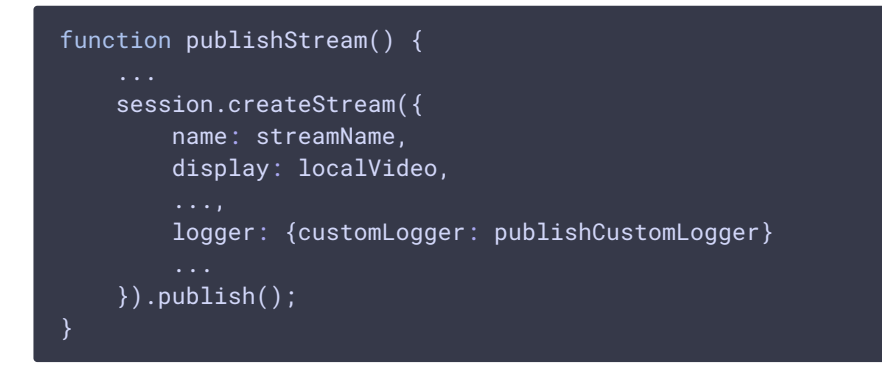

and for playback

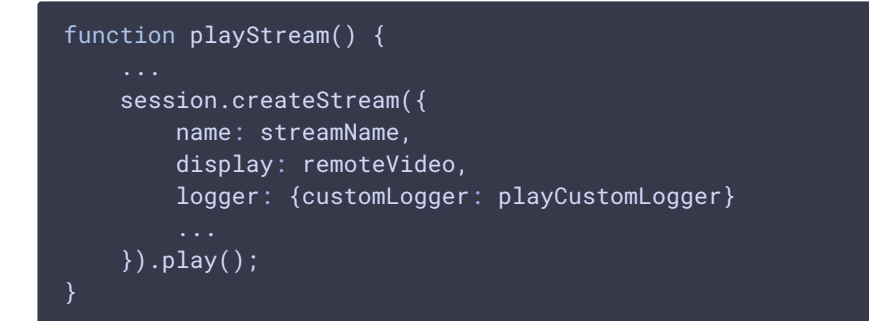

3. The following messages will be displayed in browser xconsole while publishing and

playing a stream in modified Two Way Streaming example

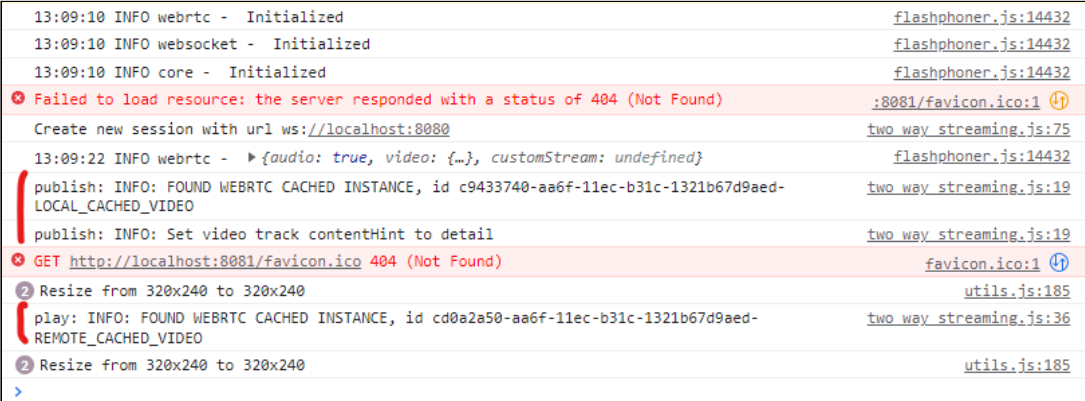